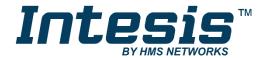

# Interface for the integration of Panasonic's Air-to-Water units into KNX TP-1 (EIB) control systems

Compatible with Air-to-Water Aquarea series
Application's Program Version: 1.0

## **USER MANUAL**

Issue date: 10/2017 r1.0 ENGLISH

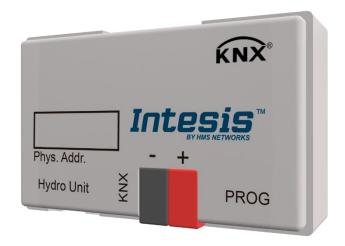

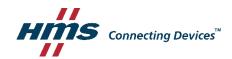

## **Important User Information**

#### **Disclaimer**

The information in this document is for informational purposes only. Please inform HMS Industrial Networks of any inaccuracies or omissions found in this document. HMS Industrial Networks disclaims any responsibility or liability for any errors that may appear in this document.

HMS Industrial Networks reserves the right to modify its products in line with its policy of continuous product development. The information in this document shall therefore not be construed as a commitment on the part of HMS Industrial Networks and is subject to change without notice. HMS Industrial Networks makes no commitment to update or keep current the information in this document.

The data, examples and illustrations found in this document are included for illustrative purposes and are only intended to help improve understanding of the functionality and handling of the product. In view of the wide range of possible applications of the product, and because of the many variables and requirements associated with any particular implementation, HMS Industrial Networks cannot assume responsibility or liability for actual use based on the data, examples or illustrations included in this document nor for any damages incurred during installation of the product. Those responsible for the use of the product must acquire sufficient knowledge in order to ensure that the product is used correctly in their specific application and that the application meets all performance and safety requirements including any applicable laws, regulations, codes and standards. Further, HMS Industrial Networks will under no circumstances assume liability or responsibility for any problems that may arise as a result from the use of undocumented features or functional side effects found outside the documented scope of the product. The effects caused by any direct or indirect use of such aspects of the product are undefined and may include e.g. compatibility issues and stability issues.

Interface for the integration of Panasonic's Air-to-Water units into KNX TP-1 (EIB) control systems.

Compatible with Air-to-Water Aquarea series.

Application's Program Version: 1.0

| ORDER CODE      | LEGACY ORDER CODE |
|-----------------|-------------------|
| INKNXPAN001A000 | PA-AW2-KNX-1      |

#### **INDEX**

| 1. Presentation                                      | . 5 |
|------------------------------------------------------|-----|
| 2. Connection                                        | . 6 |
| 3. Installation and setup                            |     |
| 4. ETS parameters and communication objects          | . 7 |
| 4.1 Default settings                                 | . 7 |
| 4.1.1 System On/Off                                  | . 7 |
| 4.1.2 Heat Mode Water Temperature Setting Method     | . 7 |
| 4.1.3 Zone 1 Setpoint Temperature                    | . 8 |
| 4.1.4 Extra temperature status                       | . 8 |
| Outdoor Temperature                                  | . 8 |
| Inlet Water Temp                                     | . 8 |
| Outlet Water Temp                                    |     |
| Zone 1 Actual (Water Outlet/Room) Temperature        | . 8 |
| 4.1.5 Outdoor Unit Type                              | . 9 |
| 4.1.6 Heat Mode Energy Consumption                   | . 9 |
| 4.1.7 Error                                          | . 9 |
| Current Error                                        | _   |
| Error Code and Error Text                            |     |
| 4.2 Send READs for objects on bus recovery           | 10  |
| 4.3 Zones                                            |     |
| 4.4 Operating mode                                   |     |
| Cool/Heat mode objects                               |     |
| 1 byte mode objects                                  |     |
| 1 bit mode objects                                   | 13  |
| +/- mode object                                      |     |
| 4.5 Hot water tank                                   |     |
| Enable tank system configuration                     |     |
| 5. Technical Specifications                          | 15  |
| 6. Compatible Air-to-Water (A.W.) units              |     |
| 7. Error Codes                                       |     |
| Appendix A – Communication objects description table | 19  |

#### 1. Presentation

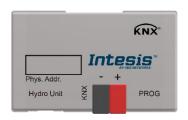

The INKNXPAN001A000 gateways allows fully bidirectional monitoring and control of the Panasonic Air-to-Water systems from KNX installations.

The interface is compatible with all the models of the Aquarea H/J Generation line commercialized by Panasonic.

#### General features:

- Reduced dimensions.
- Easy and fast installation.
- External power not required.
- Direct connection to the A.W. system.
- Multiple control and status objects (bit, byte, characters...) with standard KNX datapoints.
- One status object available for each control object.
- Total supervision and control of the Panasonic A.W. unit from KNX, including unit internal variables supervision, special modes control and error alarm and codes too.

#### 2. Connection

Connection of the interface to the Aquarea system may vary depending on the different available models. Below you will find a sketch for the Monobloc system and after that an example for the Bibloc system. Please, use only the cables supplied by Panasonic and ourselves to carry out the connection process.

Connection of the interface to the KNX bus is by means of the standard KNX bus connector also supplied with the interface.

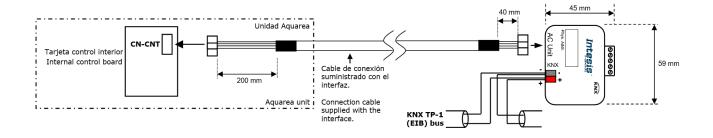

## 3. Installation and setup

This is a fully compatible KNX device that must be configured using the ETS software. The ETS database can be downloaded from:

http://intesis.com/products/ac-interfaces/panasonic-gateways/panasonic-knx-air-to-water-pa-aw2-knx-1

Please, check the README.txt file located inside the zip file to find instructions for proper installation of the database.

IMPORTANT: Do not forget to select the corresponding features of the Air-to-Water system connected to the INKNXPAN001A000 interface. This should be selected in the "Parameters" section on the ETS software.

## 4. ETS parameters and communication objects

The INKNXPAN001A000 works as a standard KNX interface and needs to be configured using the standard ETS configuration tool, ETS.

## 4.1 Default settings

When importing the ETS database for the first time, the following menu appears, with these parameter values selected as default:

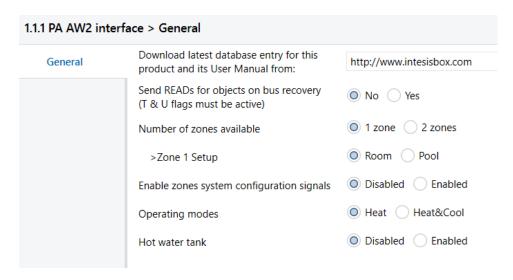

Figure 4.1 Default parameters

With this configuration is possible to control the system (Control\_ objects) and monitoring it (Status objects) through the communication objects listed below.

#### 4.1.1 System On/Off

This object, **System On/Off**, allows turning the Aquarea unit on or off. Sending a "0" value will turn it off, while sending a '1' value will turn it on.

```
O Control_ System On/Off [DPT_1.001 - 1bit] - 0-Off; 1-On
15 Status_ System On/Off [DPT_1.001 - 1bit] - 0-Off; 1-On
```

Figure 4.2 Start/Stop communication objects

### **4.1.2** Heat Mode Water Temperature Setting Method

This object, *Heat Mode Water Temperature Setting Method*, allows turning the Aquarea unit on or off. Sending a "0" value will set the system into "Direct", while sending a '1' value will set the system into "Compensation Curve". Check the Panasonic User Manual for more information about these values and how they need to be set according to the installation.

```
9 Control Heat Mode Water Temperature Setting Method [DP...
27 Status_ Heat Mode Water Temperature Setting Method [DP...
```

Figure 4.3 Heat Mode Water Temperature Setting Method communication objects

#### **4.1.3** Zone 1 Setpoint Temperature

This object, Zone 1 Setpoint Temperature, allows setting the Setpoint temperature for the Zone 1. Depending on the value set in the previous object (Heat Mode Water Temperature Setting mode), the setpoint sent may refer to the real Water setpoint or just a delta parameter to be applied to the previous Setpoint Temperature running.

```
13 Control_Zone1 Setpoint Temperature [DPT_9.001 - 2byte] -..
55 Status_Zone1 Setpoint Temperature [DPT_9.001 - 2byte] - °C
```

Figure 4.4 Zone 1 Setpoint Temperature communication objects

#### **4.1.4** Extra temperature status

On this default settings, there also some extra temperature communication objects. These objects make reference to the outdoor temperature, the inlet water temperature, the outlet water temperature and the current (Actual) Water Outlet or Room temperature.

#### **Outdoor Temperature**

This Status\_ communication object is used to indicate the current outdoor temperature. Value ranges may vary from -127 °C to 127 °C.

```
30 Status Outdoor Temperature [DPT 9.001 - 2byte] - °C
```

Figure 4.5 Outdoor Temperature communication object

#### **Inlet Water Temp**

This Status communication object is used to indicate the inlet water temperature. Value ranges may vary from Value ranges may vary from 0 °C to 127 °C.

```
31 Status_Inlet Water Temperature [DPT_9.001 - 2byte] - °C
```

Figure 4.6 Inlet Water Temperature communication object

#### **Outlet Water Temp**

This Status communication object is used to indicate the outlet water temperature. Value ranges may vary from 0°C to 127°C.

```
32 Status_ Outlet Water Temperature [DPT_9.001 - 2byte] - °C
```

Figure 4.7 Outlet Water Temperature communication object

#### Zone 1 Actual (Water Outlet/Room) Temperature

This Status\_ communication object is used to indicate the outlet water temperature. Value ranges may vary from 0°C to 127°C.

```
56 Status Zone1 Actual (Water Outlet/Room) Temperature [DP...
```

Figure 4.8 Zone 1 Actual (Water Outlet/Room) Temperature communication object

#### **4.1.5** Outdoor Unit Type

Theses objects, indicate the type of Aquarea Outdoor Unit of the system. Information is expressed in three independent 1-bit signals, indicating the corresponding type: STD (standard), TCAP (T-CAP) or HWT (Heat Water Tank). The communication object with a '1' value will indicate the type of Outdoor Unit running the system.

```
33 Status_Outdoor Type STD [DPT_1.002 - 1bit] - 1: STD unit is...
34 Status_ Outdoor Type TCAP [DPT_1.002 - 1bit] - 1: TCAP unit...
35 Status_Outdoor Type HWT [DPT_1.002 - 1bit] - 1: HWT unit...
```

Figure 4.9 Outdoor Unit Type status communication objects

#### 4.1.6 Heat Mode Energy Consumption

This object, **Heat Mode Energy Consumption**, indicates the instant power consumption when the system is running with this default settings (1 zone, heat mode). The corresponding value is expressed in kW.

36 Status\_ Heat Mode Energy Consumption [DPT\_9.024 - 2byte...

Figure 4.10 Heat Mode Energy Consumption communication objects

#### 4.1.7 Error

INKNXPAN001A000 controls the error and alarm status of the unit in a three-level way: Simple error/alarm signal, current error and historic errors. Please, visit section 0 for more information related with error codes and check your AW user/installer manual for more details.

#### **Current Error**

This object indicates if there is any alarm or error active in the system.

```
39 Status_ Current Error [DPT_1.005 - 1bit] - 1-Error, 0-No error
```

Figure 4.11 Error communication objects

#### **Error Code and Error Text**

In case an error is present currently in the system, these status objects indicate which specific error is. See section 0 to get more information about the error codes.

```
40 Status_Error Code [2byte] - Error code
41 Status_ Error Text [DPT_16.001 - 14byte] - Error description
```

Figure 4.12 Error communication objects

#### 4.2 Send READs for objects on bus recovery

When this parameter is enabled, INKNXLGE001R000 will send READ telegrams for the group addresses associated on its *Control* objects on bus recovery or application reset/start-up.

- If set to "No" the gateway will not perform any action.
- If set to "Yes" all Control objects with both Transmit (T) and Update (U) flags enabled will send READs and their values will be updated with the response when received.

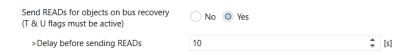

Figure 4.13 Send Reads parameter selection

#### Delay before sending READs (sec):

With this parameter, a delay can be configured between 0 and 30 seconds for the READs sent by the Control\_ objects. This is to give time enough to other KNX devices on the bus to start-up before sending the READs.

#### 4.3 Zones

The Aquarea system support up to two independent zones. Using the Number of zones available, specific communication objects to control and monitor Zone 1 and Zone 2 will be enabled.

Notice that zones can be configured as **Room** or **Pool**. In case of having two zones, keep in mind that the pool zone may be always associated to zone 2.

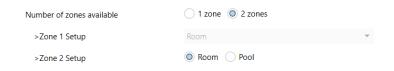

Figure 4.14 Number of zones configuration

Communication object related to zone control are:

```
■ 13 Control_ Zone1 Setpoint Temperature [DPT_9.001 - 2byte] -...
14 Control_ Zone2 Setpoint Temperature [DPT_9.001 - 2byte] -...
■ 25 Status_ Zone 1 [DPT_1.003 - 1bit] - 1-Enable, 0-Disable
26 Status_ Zone 2 [DPT_1.003 - 1bit] - 1-Enable, 0-Disable
```

Figure 4.15 Zone control and status communication objects

Communication object related to zone temperature are:

```
55 Status_ Zone1 Setpoint Temperature [DPT_9.001 - 2byte] - °C
56 Status_Zone1 Actual (Water Outlet/Room) Temperature [DP...
71 Status_ Zone2 Setpoint Temperature [DPT_9.001 - 2byte] - °C
72 Status_ Zone2 Actual (Water Outlet/Room) Temperature [DP...
73 Status_ Zone2 Actual (Pool) Temperature [DPT_9.001 - 2byte...
```

Figure 4.16 Zone temperature communication objects

In addition, there are also some special communication objects related to the zone system configuration. Those are disabled by default, but can be enabled using the corresponding parameter in the Parameters dialog.

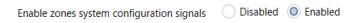

Figure 4.17 Zone system enabling parameter

The corresponding communication objects activated are the followings:

```
48 Status_Zone1 Setpoint Temperature [DPT_9.001 - 2byte] - °C
49 Status_Zone1 Actual (Water Outlet/Room) Temperature [DP...
50 Status_Zone2 Setpoint Temperature [DPT_9.001 - 2byte] - °C
■ 51 Status_ Zone2 Actual (Water Outlet/Room) Temperature [DP...
52 Status_ Zone2 Actual (Pool) Temperature [DPT_9.001 - 2byte...

    □
    □
    □
    □
    □
    □
    □
    □
    □
    □
    □
    □
    □
    □
    □
    □
    □
    □
    □
    □
    □
    □
    □
    □
    □
    □
    □
    □
    □
    □
    □
    □
    □
    □
    □
    □
    □
    □
    □
    □
    □
    □
    □
    □
    □
    □
    □
    □
    □
    □
    □
    □
    □
    □
    □
    □
    □
    □
    □
    □
    □
    □
    □
    □
    □
    □
    □
    □
    □
    □
    □
    □
    □
    □
    □
    □
    □
    □
    □
    □
    □
    □
    □
    □
    □
    □
    □
    □
    □
    □
    □
    □
    □
    □
    □
    □
    □
    □
    □
    □
    □
    □
    □
    □
    □
    □
    □
    □
    □
    □
    □
    □
    □
    □
    □
    □
    □
    □
    □
    □
    □
    □
    □
    □
    □
    □
    □
    □
    □
    □
    □
    □
    □
    □
    □
    □
    □
    □
    □
    □
    □
    □
    □
    □
    □
    □
    □
    □
    □
    □
    □
    □
    □
    □
    □
    □
    □
    □
    □
    □
    □
    □
    □
    □
    □
    □
    □
    □
    □
    □
    □
    □
    □
    □
    □
    □
    □
    □
    □
    □
    □
    □
    □
    □
    □
    □
    □
    □
    □
    □
    □
    □
    □
    □
    □
    □
    □
    □
    □
    □
    □
    □
    □
    □
    □
    □
    □
    □
    □
    □
    □
    □
    □
    □
    □
    □
    □
    □
    □
    □
    □
    □
    □
    □
    □
    □
    □
    □
    □
    □
    □
    □
    □
    □
    □
    □
    □
    □
    □
    □
    □
    □
    □
    □
    □
    □
    □
    □
    □
    □
    □
    □
    □
    □
    □
    □
    □
    □
    □
    □
    □
    □
    □
    □
    □
    □
    □
    □
    □
    □
    □
    □
    □
    □
    □
    □
    □
    □
    □
    □
    □
    □
    □
    □
    □
    □
    □
    □
    □
    □
    □
    □
    □
    □
    □
    □
    □
    □
    □
    □
    □
    □
    □
    □
    □
    □
    □
    □
    □
    □
    □
    □
    □
    □
    □
    □
    □
    □
    □
    □
    □
    □
    □
    □
    □
    □
    □
    □
    □
    □
    □
    □
    □
    □
    □
    □
    □
    □
    □
    □

54 Status_Zone1 Pool Temperature Sensor [DPT_1.002 - 1bit...
■ 58 Status_ Zone1 Min Setpoint Temperature [DPT_9.001 - 2b...
60 Status_ Zone1 Room Temperature Setting Mode [DPT_1.0...
■ Status_ Zone1 Compensation Curve Water Temp Setting...
62 Status_ Zone1 Direct Water Temp Setting Mode [DPT_1.0...
63 Status_ Zone1 Pool Temperature Setting Mode [DPT_1.00...
64 Status_Zone2 Setup Room [DPT_1.002 - 1bit] - 1- Active
65 Status_Zone2 Setup Pool [DPT_1.002 - 1bit] - 1- Active
66 Status_ Zone2 Water Temperature Sensor [DPT_1.002 - 1b...
■ 67 Status_ Zone2 Room Temperature External Sensor [DPT_1....
68 Status_Zone2 Room Temperature Internal Sensor [DPT_1....
69 Status_ Zone2 Room Temperature Thermistor Sensor [DP...

■2 70 Status_ Zone2 Pool Temperature Sensor [DPT_1.002 - 1bit...
```

Figure 4.18 Zone temperature communication objects

#### 4.4 Operating mode

This parameter enables or disables Control\_ and Status\_ communication objects related with Operating Mode. Please, check your system features in your AW user/installation manual to ensure that your climate system has this feature available and to find more information for each function.

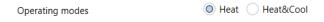

Figure 4.19 Operating mode parameter details

If the Heat&Cool mode is selected, several new parameters can be selected:

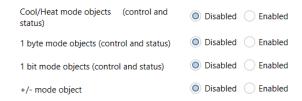

Figure 4.20 Cool&Heat mode parameter details

#### **Cool/Heat mode objects**

This parameter enables the use of a single communication object to control and monitor the current mode and allows only to switch between Cool and Heat mode.

If enabled, this paramaters activates the following communication objects:

```
3 Control_Mode Cool/Heat [DPT_1.100 - 1bit] - 0-Cool, 1-H...
■ 17 Status_ Mode Cool/Heat [DPT_1.100 - 1bit] - 0-Cool, 1-He...
```

Figure 4.21 Cool/Heat communication objects

These communication objects are used to control and monitor the current mode of the system: '0' for Cool mode and '1' for Heat mode.

#### 1 byte mode objects

This parameter enables communication objects to control the mode using a single 1 byte communication object for control and another for status.

If enabled, this paramaters activates the following communication objects:

```
1 Control Operating Mode [DPT 20.105 - 1byte] - 0-Auto, 1...
16 Status_ Operating Mode [DPT_20.105 - 1byte] - 0-Auto, 1...
```

Figure 4.22 Tank setpoint temperature communication objects

These communication objects are used to control and monitor the current mode of the system: '0' for Auto mode, '1' for Cool mode and '3' for Heat mode.

#### 1 bit mode objects

This parameter enables communication objects to control and monitor the mode using independent 1 bit communication objects.

If enabled, this paramaters activates the following communication objects:

```
5 Control_ Heat Mode [DPT_1.002 - 1bit] - 1-Set heat mode
6 Control_Cool Mode [DPT_1.002 - 1bit] - 1-Set cool mode
7 Control_ Auto Mode [DPT_1.002 - 1bit] - 1-Set auto mode
19 Status_Heat Mode [DPT_1.002 - 1bit] - 1-Heat mode active
20 Status_Cool Mode [DPT_1.002 - 1bit] - 1-Cool mode active
21 Status_ Auto Mode [DPT_1.002 - 1bit] - 1-Auto mode active
22 Status_ AutoHeat Mode [DPT_1.002 - 1bit] - 1-Auto+heat...
23 Status_AutoCool Mode [DPT_1.002 - 1bit] - 1-Auto+cool...
```

Figure 4.23 1 bit communication objects

Notice that for the auto mode, there are multiple status objects depending on the current mode the system is working with, such as: AutoHeat (Auto+Heat) and AutoCool (Auto+Cool).

#### +/- mode object

This parameter enables communication objects to control the mode using increasing or decreasing values to swap between the available modes.

If enabled, this paramaters activates the following communication objects:

```
2 Control_ Operating Mode +/-[DPT_1.007 - 1byte] - 0-Decr...
```

Figure 4.24 +/- mode communication object

Sending a '0' value will decrease and sending a '1' value will increase the current mode.

The sequence followed when using this object is shown below:

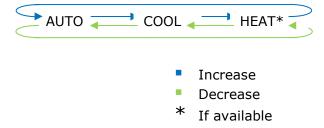

#### 4.5 Hot water tank

This parameter is used to enable the tank control of the system.

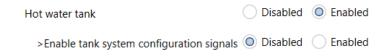

Figure 4.25 Booster status communication objects

When enabled, the following communication objects will be shown:

```
4 Control_ Tank Only Mode [DPT_1.002 - 1bit] - 1-Set tank o...
■2 11 Control_ Tank On/Off [DPT_1.001 - 1bit] - 0-Off; 1-On
12 Control_ Tank Water Setpoint Temperature [DPT_9.001 - 2...
18 Status_Tank Only Mode [DPT_1.002 - 1bit] - 1-Tank only...
38 Status_ Tank Mode Energy Consumption [DPT_9.024 - 2by...
■2 42 Status_ Tank On/Off [DPT_1.001 - 1bit] - 0-Off; 1-On
44 Status_ Tank Water Sepoint Temperature [DPT_9.001 - 2by...
45 Status_ Tank Actual Water Temperature [DPT_9.001 - 2byt...
```

Figure 4.26 Hot Water tank communication object

#### **Enable tank system configuration**

This Status\_ communication object is used to indicate the cooling setpoint temperature. Value ranges may vary from 20°C to 70°C.

```
29 Status_Deice [DPT_1.011 - 1bit] - 1-Active, 0-Deactive
43 Status_Tank Connection [DPT_1.002 - 1bit] - 1-Tank is co...
46 Status_ Tank Water Min Setpoint Temperature [DPT_9.001...
47 Status_ Tank Water Max Setpoint Temperature [DPT_9.001...
```

Figure 4.27 Heating Setpoint Temperature communication object

# 5. Technical Specifications

| Enclosure                                       | ABS (UL 94 HB) de 2,5 mm thick<br>Net dimensions (dxwxh):<br>100 x 70 x 28 mm / 4" x 2.8" x 1.2"<br>Color: Ivory White                    | Operation<br>Temperature | 0°C to +60°C            |
|-------------------------------------------------|----------------------------------------------------------------------------------------------------|--------------------------|-------------------------|
| Weight                                          | 70 g.                                                                                                    | Stock<br>Temperature     | -20°C to +85°C          |
| Power supply                                    | Power is supplied by:<br>1 Aquarea bus<br>2 KNX bus (29V DC, 6mA)                                                                         | Operational<br>Humidity  | <90% RH, non-condensing |
| Terminal Wiring<br>(for low-voltage<br>signals) | For terminal: solid wires or stranded wires (twisted or with ferrule) 1 core: 0.5mm² 2.5mm² 2 cores: 0.5mm² 1.5mm² 3 cores: not permitted | Stock Humidity           | <90% RH, non-condensing |
| KNX port                                        | 1 x KNX TP1 (EIB) port opto-isolated.<br>Plug-in terminal block (2 poles). TNV-1                                                          | Isolation voltage        | 1500 VDC                |
| Hydro unit port                                 | 1 x Specific connector<br>Specific cable included                                                                                         | Isolation<br>resistance  | 1000 ΜΩ                 |
| Configuration                                   | Configuration with ETS                                                                                                    | Protection               | IP20 (IEC60529)         |
| LED indicators                                  | 1 x Onboard LED - Operational status                                                                                                    |                          |                         |

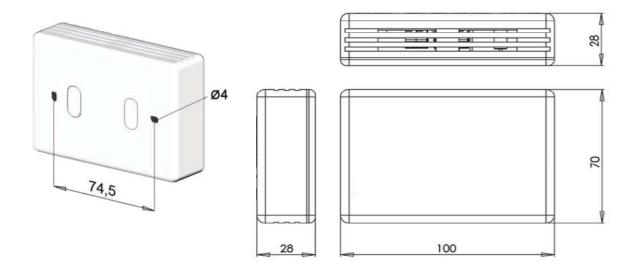

Figure 5.1 INKNXPAN001A000 dimensions (mm)

# 6. Compatible Air-to-Water (A.W.) units

A list of Panasonic Aquarea H/J generation unit model references, compatible with INKNXPAN001A000 and their available features, can be found in: https://www.intesis.com/docs/compatibilities/inxxxpan001a000\_compatibility

## 7. Error Codes

| KNX Error Code | Error in Remote<br>Controller | Error Description                                        |  |  |  |  |
|----------------|-------------------------------|----------------------------------------------------------|--|--|--|--|
| 0              | H00                           | No abnormality detected                                  |  |  |  |  |
| 112            | H12                           | Indoor/Outdoor capacity unmatched                        |  |  |  |  |
| 115            | H15                           | Outdoor compressor temperature sensor abnormality        |  |  |  |  |
| 120            | H20                           | Water pump abnormality                                   |  |  |  |  |
| 123            | H23                           | Indoor refrigerant liquid temperature sensor abnormality |  |  |  |  |
| 127            | H27                           | Service valve error                                      |  |  |  |  |
| 128            | H28                           | Abnormal solar sensor                                    |  |  |  |  |
| 131            | H31                           | Abnormal swimming pool sensor                            |  |  |  |  |
| 136            | H36                           | Abnormal buffer tank sensor                              |  |  |  |  |
| 138            | H38                           | Brand code not match                                     |  |  |  |  |
| 142            | H42                           | Compressor low pressure abnormality                      |  |  |  |  |
| 143            | H43                           | Abnormal Zone 1 sensor                                   |  |  |  |  |
| 144            | H44                           | Abnormal Zone 2 sensor                                   |  |  |  |  |
| 162            | H62                           | Water flow switch abnormality                            |  |  |  |  |
| 163            | H63                           | Refrigerant low pressure abnormality                     |  |  |  |  |
| 164            | H64                           | Refrigerant high pressure abnormality                    |  |  |  |  |
| 165            | H65                           | Deice circulation error                                  |  |  |  |  |
| 167            | H67                           | Abnormal External Thermistor 1                           |  |  |  |  |
| 168            | H68                           | Abnormal External Thermistor 2                           |  |  |  |  |
| 170            | H70                           | Back-up heater OLP abnormality                           |  |  |  |  |
| 172            | H72                           | Tank sensor abnormal                                     |  |  |  |  |
| 174            | H74                           | PCB communication error                                  |  |  |  |  |
| 175            | H75                           | Low water temperature control                            |  |  |  |  |
| 176            | H76                           | Indoor - control panel communication abnormality         |  |  |  |  |
| 190            | H90                           | Indoor/outdoor abnormal communication                    |  |  |  |  |
| 191            | H91                           | Tank heater OLP abnormality                              |  |  |  |  |
| 195            | H95                           | Indoor/Outdoor wrong connection                          |  |  |  |  |
| 198            | H98                           | Outdoor high pressure overload protection                |  |  |  |  |
| 199            | H99                           | Indoor heat exchanger freeze prevention                  |  |  |  |  |
| 212            | F12                           | Pressure switch activate                                 |  |  |  |  |
| 214            | F14                           | Outdoor compressor abnormal revolution                   |  |  |  |  |
| 215            | F15                           | Outdoor fan motor lock abnormality                       |  |  |  |  |
| 216            | F16                           | Total running current protection                         |  |  |  |  |
| 220            | F20                           | Outdoor compressor overheating protection                |  |  |  |  |
| 222            | F22                           | IPM (power transistor) overheating protection            |  |  |  |  |
| 223            | F23                           | Outdoor Direct Current (DC) peak detection               |  |  |  |  |
| 224            | F24                           | Refrigeration cycle abnormality                          |  |  |  |  |
| 225            | F25                           | Cooling/Heating cycle changeover abnormality             |  |  |  |  |
| 227            | F27                           | Pressure switch abnormality                              |  |  |  |  |
| 229            | F29                           | Low Discharge Superheat                                  |  |  |  |  |
| 230            | F30                           | Water outlet sensor 2 abnormality                        |  |  |  |  |
| 232            | F32                           | Abnormal Internal Thermostat                             |  |  |  |  |
| 236            | F36                           | Outdoor air temperature sensor abnormality               |  |  |  |  |
| 237            | F37                           | Indoor water inlet temperature sensor abnormality        |  |  |  |  |
| 240            | F40                           | Outdoor discharge pipe temperature sensor abnormality    |  |  |  |  |
| 241            | F41                           | PFC control                                              |  |  |  |  |
| 242            | F42                           | Outdoor heat exchanger temperature sensor abnormality    |  |  |  |  |
| 243            | F43                           | Outdoor defrost sensor abnormality                       |  |  |  |  |
| 245            | F45                           | Indoor water outlet temperature sensor abnormality       |  |  |  |  |
| 246            | F46                           | Outdoor Current Transformer open circuit                 |  |  |  |  |
| 248            | F48                           | Outdoor EVA outlet temperature sensor abnormality        |  |  |  |  |
| 249            | F49                           | Outdoor bypass outlet temperature sensor abnormality     |  |  |  |  |
| 295            | F95                           | Cooling high pressure overload protection                |  |  |  |  |

# Intesis<sup>™</sup> KNX – Panasonic Aquarea H/J Generation

User's Manual r1.0 EN

In case you detect an error code not listed, please contact your nearest Panasonic support center to get more information about the meaning of the error.

# **Appendix A – Communication objects description table**

# **Control Objects**

| SECTION      | ОВЈЕСТ | NAME                                       | LENGTH  | DATAPOINT TYPE |        |   | FLAGS |   |   | FUNCTION                                |
|--------------|--------|--------------------------------------------|---------|----------------|--------|---|-------|---|---|-----------------------------------------|
| SECTION      | NUMBER | NAME                                       |         | DPT_NAME       | DPT_ID | R | W     | Т | U | FUNCTION                                |
| On / Off     | 0      | Control_ System On/Off                     | 1 bit   | DPT_Switch     | 1.001  |   | W     | Т |   | 0 - Off; 1-On                           |
|              | 1      | Control_ Operating Mode                    | 1 bit   | DPT_HVAC_Mode  | 20.105 |   | W     | Т |   | 0 - Auto; 1 - Heat; 3 - Cool            |
|              | 2      | Control_ Mode +/-                          | 1 bit   | DPT_Step       | 1.007  |   | W     | Т |   | 0 - Decrease; 1 - Increase;             |
|              | 3      | Control_ Mode Cool/Heat                    | 1 bit   | DPT_Heat/Cool  | 1.100  |   | W     | Т |   | 0 - Cool; 1 - Heat;                     |
| Mode         | 4      | Control_ Tank Only Mode                    | 1 bit   | DPT_Bool       | 1.002  |   | W     | Т |   | 1 – Set Tank Only mode                  |
|              | 5      | Control_ Mode Heat                         | 1 bit   | DPT_Bool       | 1.002  |   | W     | Т |   | 1 – Set HEAT mode                       |
|              | 6      | Control_ Mode Cool                         | 1 bit   | DPT_Bool       | 1.002  |   | W     | Т |   | 1 - Set COOL mode                       |
|              | 7      | Control_ Mode AUTO                         | 1 bit   | DPT_Bool       | 1.002  |   | W     | Т |   | 1 - Set AUTO mode                       |
| Zones        | 8      | Control_ Zones                             | 1 bit   | DPT_Start/Stop | 1.017  |   | W     | Т |   | 0 – Disable Zones;<br>1 – Enable Zones; |
| <b>-</b>     | 9      | Control_ Heat Mode Water Temp. Set. Method | 2 bytes | DPT_Value_Temp | 9.001  |   | W     | Т |   | (°C)                                    |
| Temperatures | 10     | Control_ Cool Mode Water Temp. Set. Method | 2 bytes | DPT_Value_Temp | 9.001  |   | W     | Т |   | (°C)                                    |
| Tank         | 11     | Control_ Tank On/Off                       | 1 bit   | DPT_Switch     | 1.001  |   | W     | Т |   | (°C)                                    |
|              | 12     | Control_ Tank Water Setpoint Temperature   | 2 bytes | DPT_Value_Temp | 9.001  |   | W     | Т |   | (°C)                                    |
| Temperatures | 13     | Control_ Zone 1 Setpoint Temperature       | 2 bytes | DPT_Value_Temp | 9.001  |   | W     | Т |   | (°C)                                    |
|              | 14     | Control_ Zone 2 Setpoint Temperature       | 2 bytes | DPT_Value_Temp | 9.001  |   | W     | Т |   | (°C)                                    |

# **Status Objects**

| 07077011     | ОВЈЕТ  | NAME                                      | LONG.   | DATAPOINT TYPE     |        |     | AGS      |   |                                         |
|--------------|--------|-------------------------------------------|---------|--------------------|--------|-----|----------|---|-----------------------------------------|
| SECTION      | NUMBER |                                           |         | DPT_NAME           | DPT_ID | R W | <b>T</b> | U | FUNCTION                                |
| On / Off     | 15     | Status_ System On/Off                     | 1 bit   | DPT_Switch         | 1.001  | R   | Т        | ( | 0 - Off; 1-On                           |
|              | 16     | Status_ Operating Mode                    | 1 byte  | DPT_HVAC_Mode      | 20.105 | R   | Т        | ( | 0 - Auto; 1 - Heat; 3 - Cool            |
|              | 17     | Status_ Mode Cool/Heat                    | 1 bit   | DPT_Heat/Cool      | 1.100  | R   | Т        | ( | 0 - Cooling; 1 - Heating                |
|              | 18     | Status_ Tank Only Mode                    | 1 bit   | DPT_Bool           | 1.002  | R   | Т        | 1 | 1 – Tank Only Mode active               |
|              | 19     | Status_ Heat Mode                         | 1 bit   | DPT_Bool           | 1.002  | R   | Т        | 1 | 1 – Heat Mode active                    |
| Mode         | 20     | Status_ Cool Mode                         | 1 bit   | DPT_Bool           | 1.002  |     |          | 1 | 1 – Cool Mode active                    |
|              | 21     | Status_ Auto Mode                         | 1 bit   | DPT_Bool           | 1.002  | R   | Т        | 1 | 1 – Auto Mode active                    |
|              | 22     | Status_ AutoHeat Mode                     | 1 bit   | DPT_Bool           | 1.002  | R   | Т        | 1 | 1 – AutoHeat Mode active                |
|              | 23     | Status_ AutoCool Mode                     | 1 bit   | DPT_Bool           | 1.002  | R   | Т        | 1 | 1 – AutoCool Mode active                |
|              | 24     | Status_ Number of Zones                   | 1 byte  | DPT_Value_1_Ucount | 5.010  | R   | Т        | 1 | 1 – 1 zone; 2 – 2 zones                 |
| Zones        | 25     | Status_ Zone 1                            | 1 bit   | DPT_Enable         | 1.003  | R   | Т        |   | 0 – Zone disabled;<br>1 – Zone enabled; |
|              | 26     | Status_ Zone 2                            | 1 bit   | DPT_Enable         | 1.003  | R   | Т        |   | 0 – Zone disabled;<br>1 – Zone enabled; |
|              | 27     | Status_ Heat Mode Water Temp. Set. Method | 2 bytes | DPT_Value_Temp     | 9.001  | R   | Т        | ( | (°C)                                    |
|              | 28     | Status_ Cool Mode Water Temp. Set. Method | 2 bytes | DPT_Value_Temp     | 9.001  | R   | Т        | ( | (°C)                                    |
| Tommovatuvos | 29     | Status_ Deice                             | 1 bit   | DPT_State          | 1.011  | R   | Т        |   | 0 – Deactive;<br>1 – Active;            |
| Temperatures | 30     | Status_ Outdoor Temperature               | 2 bytes | DPT_Value_Temp     | 9.001  | R   | Т        |   | (°C)                                    |
|              | 31     | Status_ Inlet Water Temperature           | 2 bytes | DPT_Value_Temp     | 9.001  | R   | Т        | ( | (°C)                                    |
|              | 32     | Status_ Outlet Water Temperature          | 2 bytes | DPT_Value_Temp     | 9.001  | R   | Т        | ( | (°C)                                    |
|              | 33     | Status_ Outdoor Type STD                  | 1 bit   | DPT_Bool           | 1.002  | R   | Т        |   | 1: Standard unit is active              |
| Outdoor Type | 34     | Status_ Outdoor Type TCAP                 | 1 bit   | DPT_Bool           | 1.002  | R   | Т        | 1 | 1: TCAP unit is active                  |
|              | 35     | Status_ Outdoor Type HWT                  | 1 bit   | DPT_Bool           | 1.002  | R   | Т        | 1 | 1: HWT unit is active                   |

|             | 36      | Status_ Heat Mode Energy Consumption          | 2 bytes  | DPT_Power         | 9.024  | R | Т | (kW)                                         |
|-------------|---------|-----------------------------------------------|----------|-------------------|--------|---|---|----------------------------------------------|
| Consumption | 37      | Status_ Cool Mode Energy Consumption          | 2 bytes  | DPT_Power         | 9.024  | R | Т | (kW)                                         |
|             | 38      | Status_ Tank Mode Energy Consumption          | 2 bytes  | DPT_Power         | 9.024  | R | Т | (kW)                                         |
|             | 39      | Status_ Current Error                         | 1 bit    | DPT_Alarm         | 1.005  | R | Т | 0 - No Alarm; 1 - Alarm                      |
| Errors      | 40      | Status_ Current Error Code                    | 2 bytes  | Enumerated        | d      | R | Т | 0 - No Error;<br>Any other see user's manual |
|             | 41      | Status_ Current Error Code Text               | 14 bytes | DPT_String_8859_1 | 16.001 | R | Т | 3 char PA Error; Empty - None                |
|             | 42      | Status_ Tank On/Off                           | 1 bit    | DPT_Switch        | 1.001  | R | Т | 0 - Off; 1-On                                |
|             | 43      | Status_ Tank Connection                       | 1 bit    | DPT_Bool          | 1.002  | R | Т | 1: Tank is connected                         |
| Tank        | 44      | Status_ Tank Water Setpoint Temperature       | 2 bytes  | DPT_Value_Temp    | 9.001  | R | Т | (°C)                                         |
| Idik        | 45      | Status_ Tank Actual Water Temperature         | 2 bytes  | DPT_Value_Temp    | 9.001  | R | Т | (°C)                                         |
|             | 46      | Status_ Tank Water Min Setpoint Temperature   | 2 bytes  | DPT_Value_Temp    | 9.001  | R | Т | (°C)                                         |
|             | 47      | Status_ Tank Water Max Setpoint Temperature   | 2 bytes  | DPT_Value_Temp    | 9.001  | R | Т | (°C)                                         |
|             | 48 / 64 | Status_ Zonex Setup Room                      | 1 bit    | DPT_Bool          | 1.002  | R | Т | 1: Active                                    |
|             | 49 / 65 | Status_ Zonex Setup Pool                      | 1 bit    | DPT_Bool          | 1.002  | R | Т | 1: Active                                    |
|             | 50 / 66 | Status_ Zonex Water Temperature Sensor        | 1 bit    | DPT_Bool          | 1.002  | R | Т | 1: Active                                    |
|             | 51 / 67 | Status_ Zonex Room Temp. External Sensor      | 1 bit    | DPT_Bool          | 1.002  | R | Т | 1: Active                                    |
| Zones       | 52 / 68 | Status_ Zonex Room Temp. Internal Sensor      | 1 bit    | DPT_Bool          | 1.002  | R | Т | 1: Active                                    |
|             | 53 / 69 | Status_ Zonex Room Temp. Thermistor Sensor    | 1 bit    | DPT_Bool          | 1.002  | R | Т | 1: Active                                    |
|             | 54 / 70 | Status_ Zonex Pool Temp. Sensor               | 1 bit    | DPT_Bool          | 1.002  | R | Т | 1: Active                                    |
|             | 55 / 71 | Status_ Zonex Setpoint Temperature            | 2 bytes  | DPT_Value_Temp    | 9.001  | R | Т | (°C)                                         |
|             | 56 / 72 | Status_ Zonex Actual (Water Outlet/Room) Temp | 2 bytes  | DPT_Value_Temp    | 9.001  | R | Т | (°C)                                         |
|             | 57 / 73 | Status_ Zonex Actual (Pool) Temp              | 2 bytes  | DPT_Value_Temp    | 9.001  | R | Т | (°C)                                         |
|             | 58 / 74 | Status_ Zonex Min Setpoint Temperature        | 2 bytes  | DPT_Value_Temp    | 9.001  | R | Т | (°C)                                         |
|             | 59 / 75 | Status_ Zonex Max Setpoint Temperature        | 2 bytes  | DPT_Value_Temp    | 9.001  | R | Т | (°C)                                         |

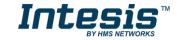

| 60 / 76 | Status_ Zonex Room Temp Setting Mode                    | 1 bit | DPT_Bool | 1.002 | R |   | Г | 1: Room Temperature Mode active |
|---------|---------------------------------------------------------|-------|----------|-------|---|---|---|---------------------------------|
| 61 / 77 | Status_ Zonex Compensation Curve WaterTemp Setting Mode | 1 bit | DPT_Bool | 1.002 | R | - | Г | 1: Comp Curve Mode active       |
| 62 / 78 | Status_ Zonex Direct Water Setting Mode                 | 1 bit | DPT_Bool | 1.002 | R | - | Г | 1: Direct Water Mode active     |
| 63 / 79 | Status_ Zonex Pool Temp Setting Mode                    | 1 bit | DPT_Bool | 1.002 | R | - | Г | 1: Pool Temperature Mode active |